# 第8回 FA設備技術勉強会 PlantUMLによる ドキュメント管理

### ~皆さんはどのようなツールで

### ドキュメントで作られてますか?~

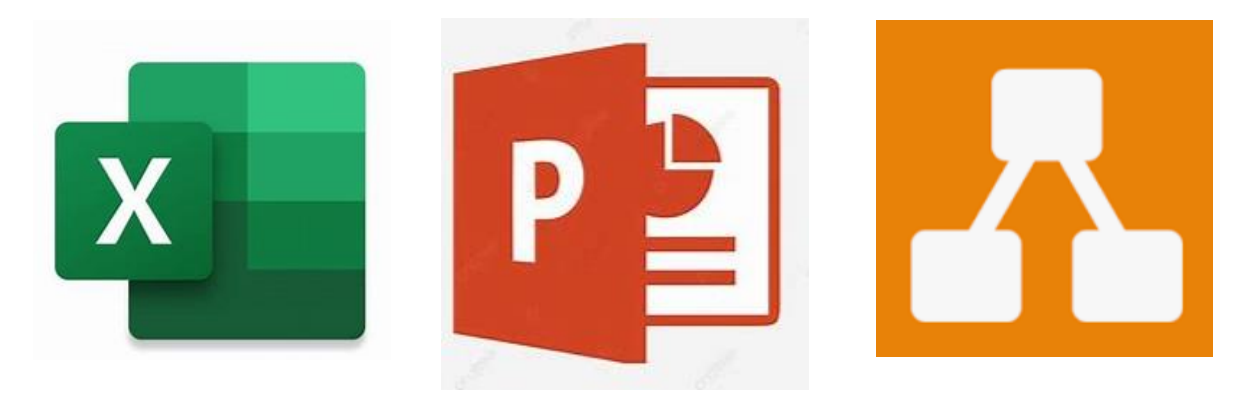

1.自己紹介 名前: tomline999(Twitter) 仕事:エンジニア(約20年) 好き : 新技術、ワイン、投資、ネコ

得意:

- 装置制御、システム(FE/BE) 工程設計、画像処理、統計・・・ 座右の銘 :
	- ・初心忘るべからず
	- Challenge with Passion !

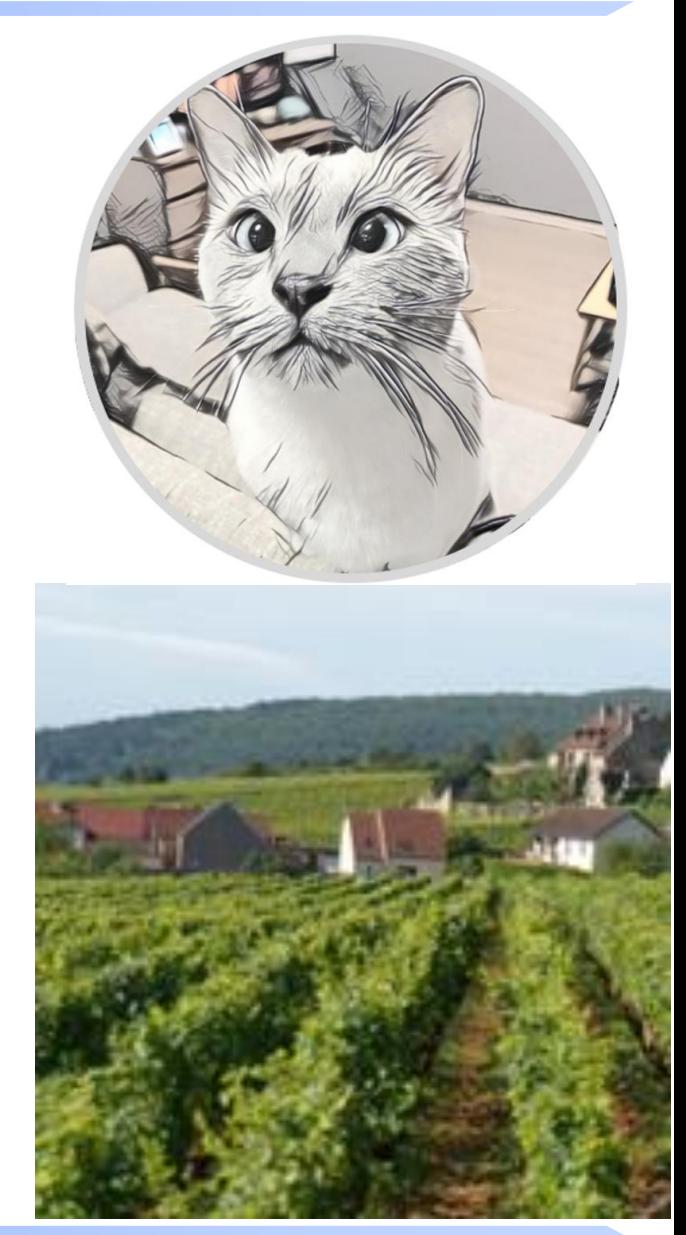

# 2. 課題

Windows標準環境Office使い勝手イマイチ・・・

①何でもできる万能ソフトがない ※文章:Word、表:Excel、プレゼン:PP・・・ ※図形描画が微妙、エクセル細かすぎ・・・ ※スケジュールエクセル表ベース面倒・・・

②資料管理とても面倒 ※履歴管理そもそもできない(日付別保存) ※ファイル行方不明になる・・・

3.対策

## PlantUMLによるドキュメント管理

- 1)コードベース記述の図形描画 ※初回導入ハードル高いが、 慣れれば簡単記述で図形描画可 ※MarkDown言語採用(.md)
- 2)設計作業に必要な図形描画ほぼ対応 ※フローチャート/ER図/MindMap・・・

3)GitHub連携による履歴管理可 ※コード差分管理→過去比較や履歴管理

# 4. MarkDownとは? ①文書を記述するための記法

- ・簡単で覚えやすい記述
- ・Markdownそのままでも理解可
- ・対応ツール使用にて快適に読み書き
- ・拡張子は「.md」

②サンプル紹介 [Viewer] [エディタ]

#### 第8設備技術勉強会 220305

#### 背景

- 生産設備技術に関する勉強会
- 今回3回目の参加(過去参加テーマ)
	- 第5回IEC611131-3規格
	- 第6回外観検査装置の光学設計

#### 概要

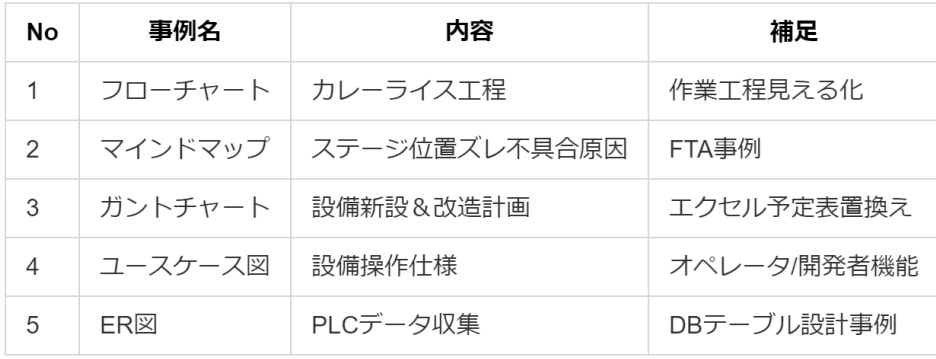

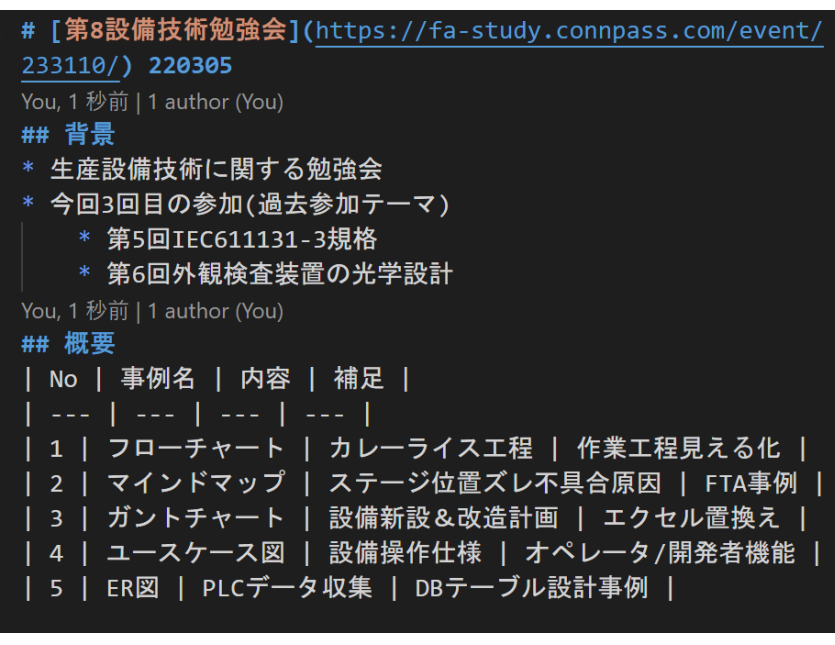

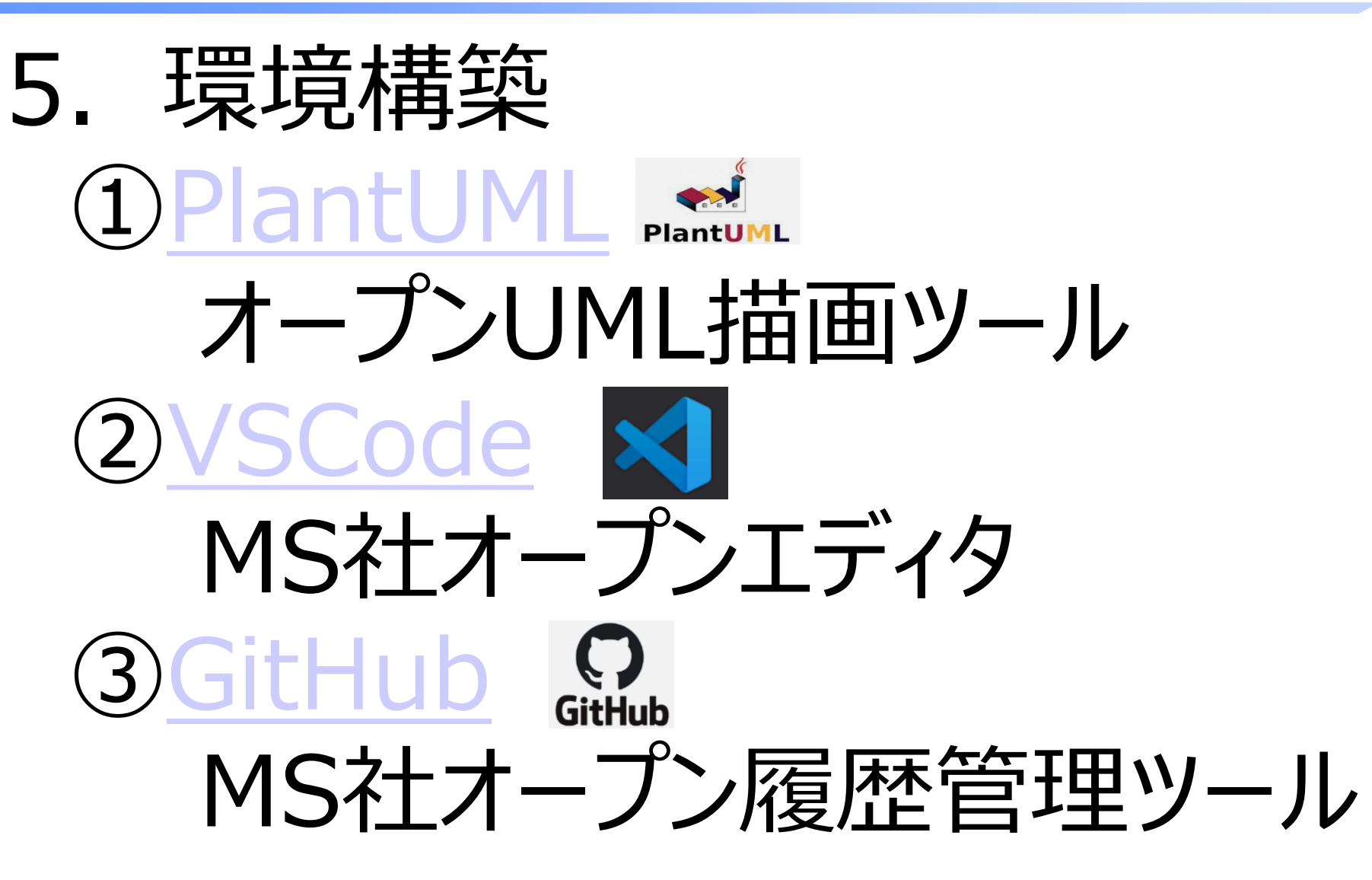

## 6.PlantUML事例紹介 ①フローチャート事例

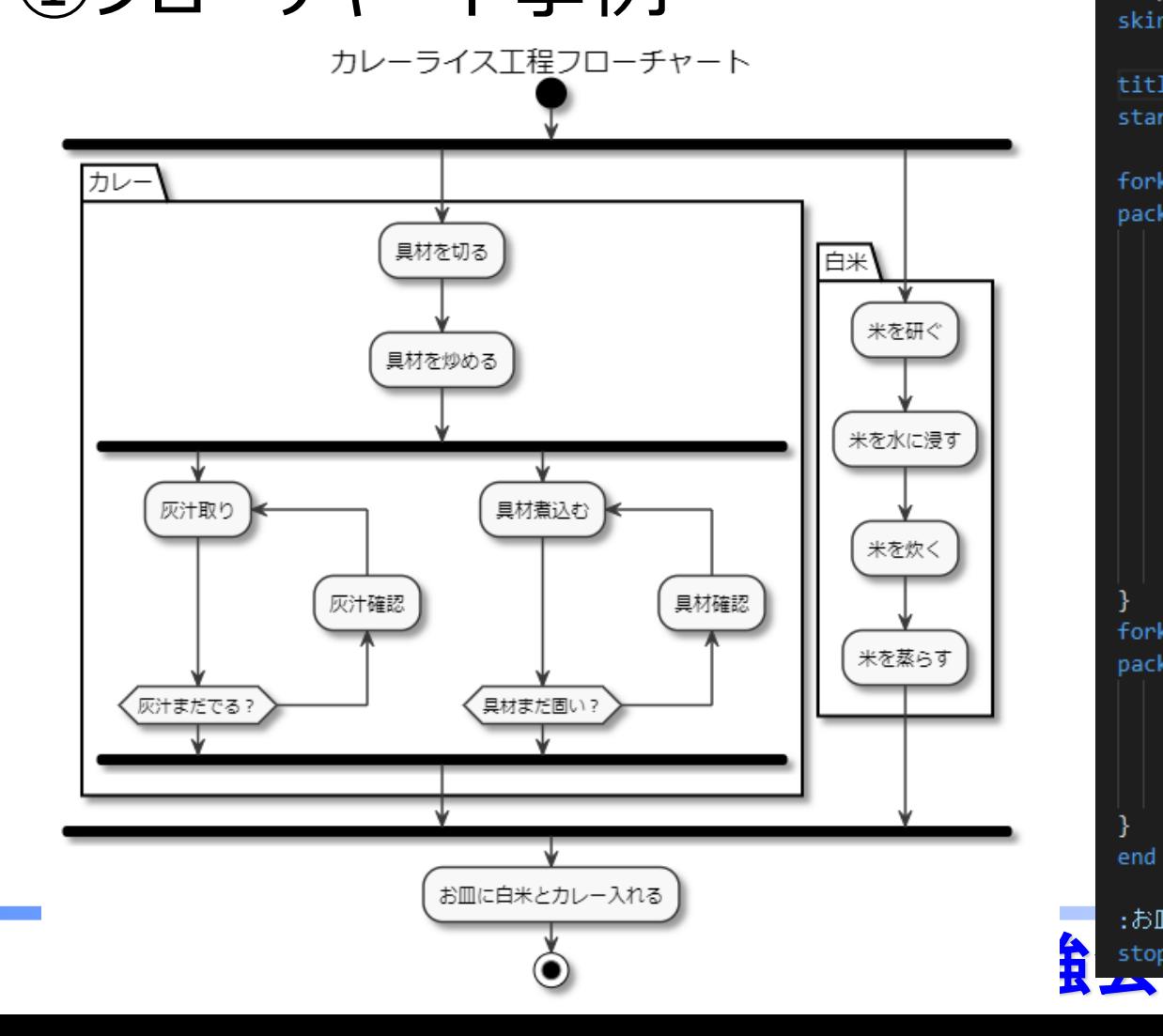

```plantuml skinparam monochrome true title カレーライス工程フローチャート start fork package "カレー"{ :具材を切る; :具材を炒める; fork repeat:灰汁取り; backward:灰汁確認; repeat while(灰汁まだでる?) fork again repeat:具材煮込む; backward:具材確認; repeat while(具材まだ固い?) end fork fork again package "白米"{ :米を研ぐ; :米を水に浸す; :米を炊く: :米を蒸らす; end fork

### ②MindMap事例:簡易FTA分析

ステージX軸位置ズレ不具合FTA

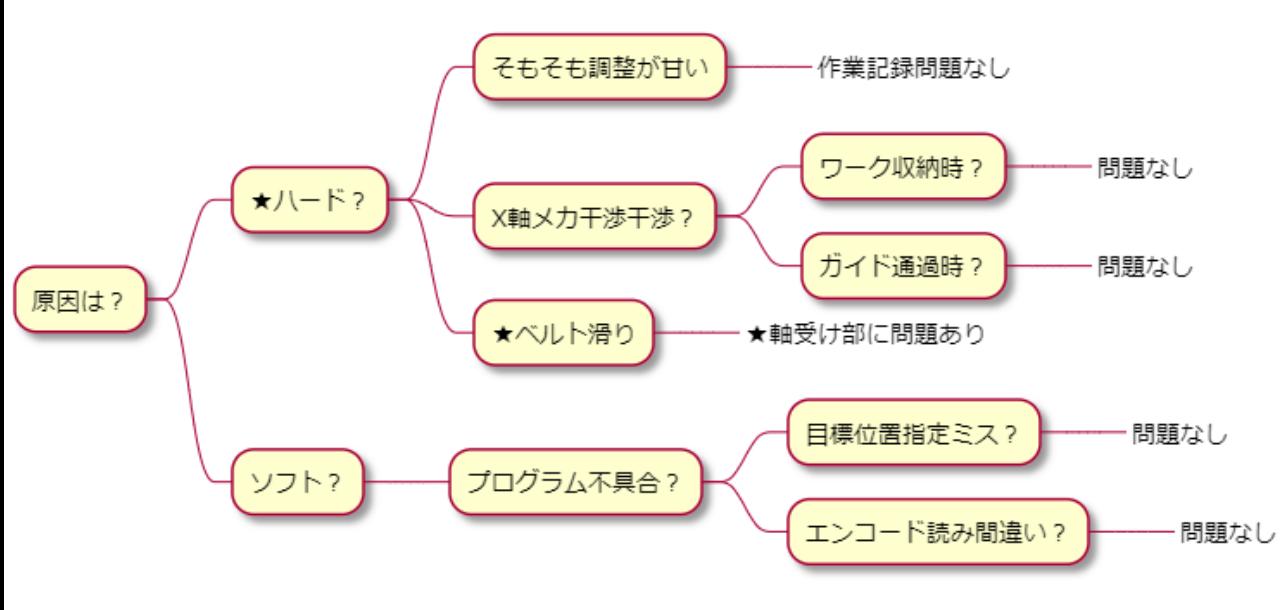

## マインドマップ ```plantuml @startmindmap title ステージx軸位置ズレ不具合FTA \* 原因は? \*\*  $J =$   $K$ ? \*\*\* そもそも調整が甘い \*\*\*\* 作業記録問題なし \*\*\* X軸メカ干渉干渉? \*\*\*\* ワーク収納時? \*\*\*\*\* 問題なし \*\*\*\* ガイド通過時? \*\*\*\*\* 問題なし \*\*\*\* ベルト滑り \*\*\*\*\* ★軸受け部に問題あり \*\* ソフト? \*\*\* プログラム不具合? \*\*\*\* 目標位置指定ミス? \*\*\*\*\* ログ問題なし \*\*\*\* エンコード読み間違い? \*\*\*\*\* ログ問題なし @endmindmap

### ③ガントチャート事例:設備計画

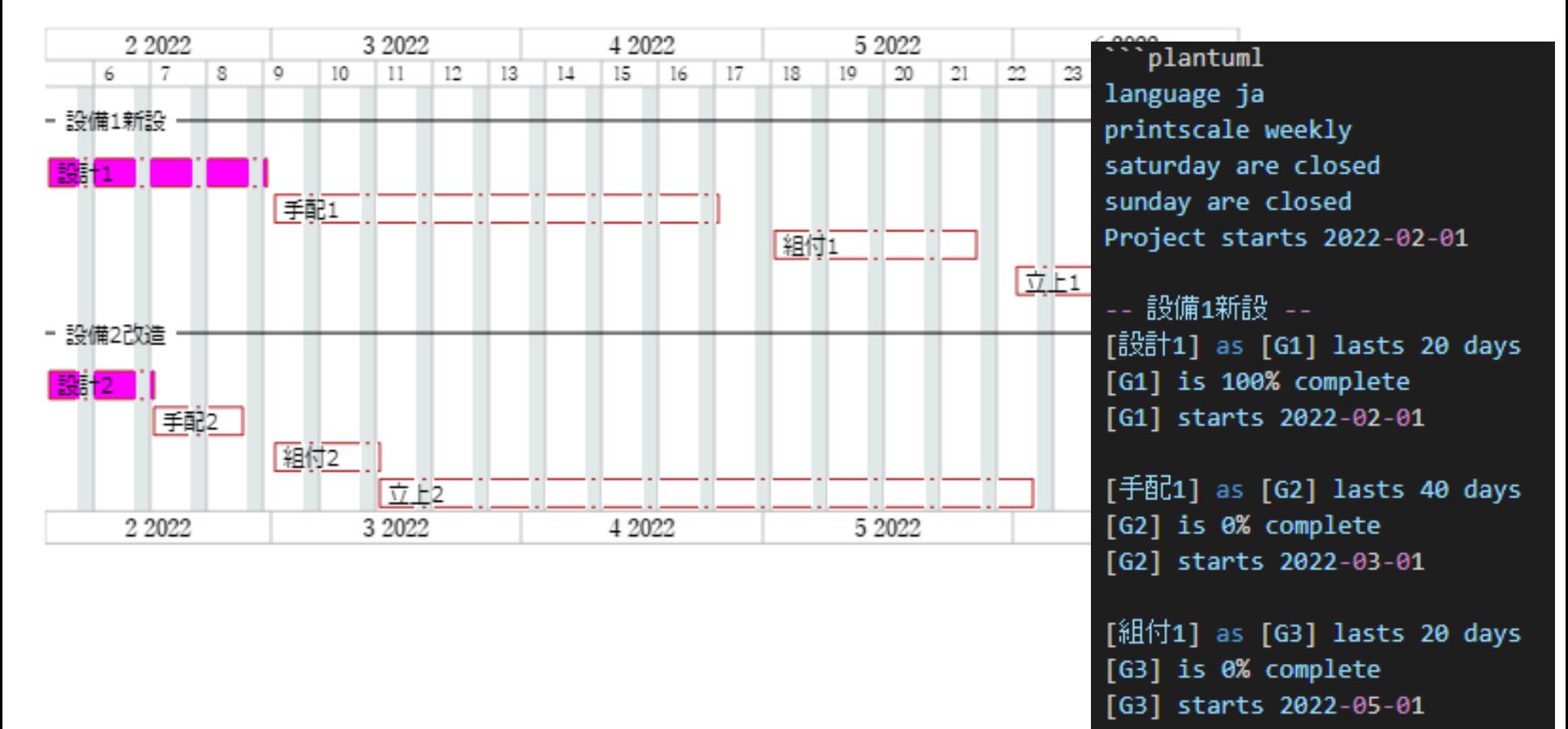

```
\sqrt{2} [1] as [G4] lasts 20 days
[G4] is 0% complete
[G4] starts 2022-06-01
```
### ④ユースケース図事例:作業者提供機能

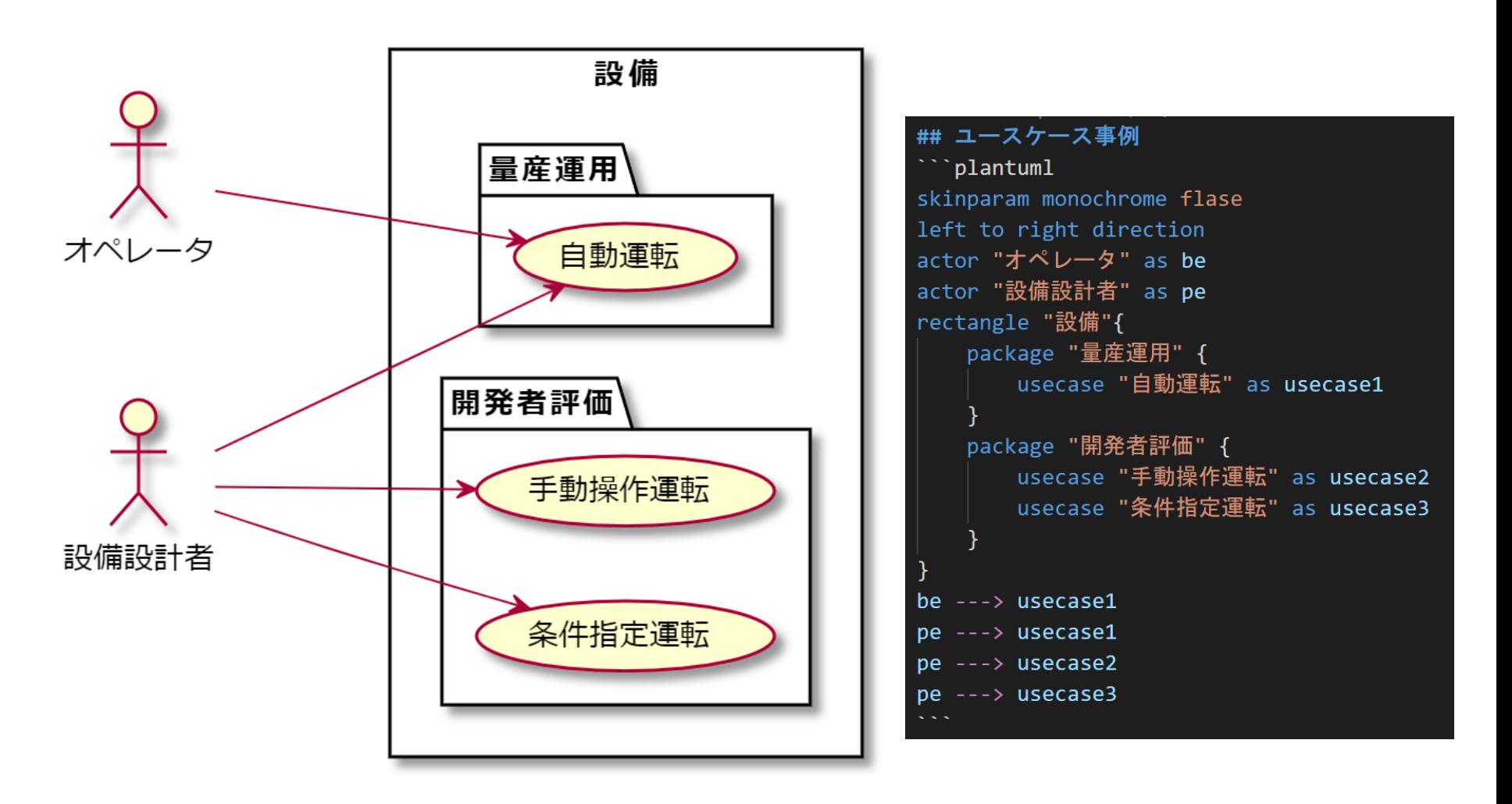

#### **第8回設備技術勉強会 そうきょう 11**

### ⑤ER図事例:DBテーブル設計

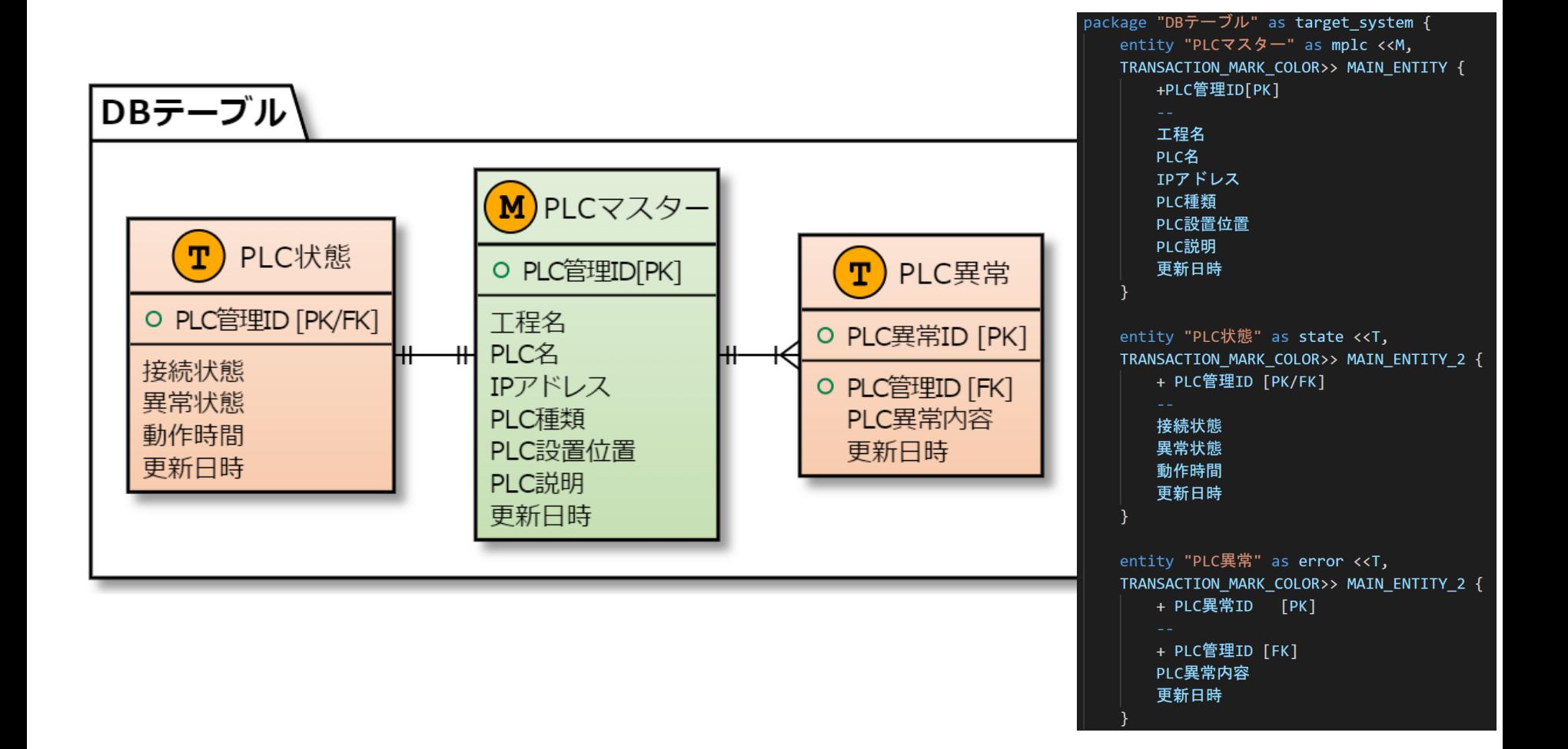

#### **第8回設備技術勉強会 2018年12**

# 7.まとめ PlantUMLかなり便利です! ・Markdown言語図形描画 ・Githubによる履歴管理 ↓ 皆さんも是非お試しください! 今回紹介サンプルはGitHub公開してます! ※リンク→[GitHub](https://github.com/tomtom0915/PlantUMLSample)

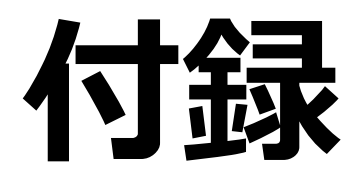

# 付録1:作業環境構築①

- ・Win10(SurfacePro6)
- ・VSCode 1.64
- ・PlantUML v2.17.2(plugin)
- ・Java Runtime Environment 8
- ・Graphviz 2.38

## 付録1:作業環境構築② 1.VSCode インストール 1)[リンク先移](https://code.visualstudio.com/)動 2)Download for Windows選択 3)インストーラ実行 2.Javaインストール 1)[リンク先移](https://java.com/ja/)動 2)無料Javaのダウンロード選択 3)インストーラ実行

## 付録1:作業環境構築③ 3.Graphviz インストール 1)[リンク先移](http://www.graphviz.org/)動 2)画面左Download選択 3)Licenseページ末尾[Agree]押す 4)DownloadページのWindowsの Stable and development Windows Install packagesクリック 5)MSIファイル選択してダウンロード 6)インストーラ実行

## 付録1:作業環境構築④ 3.PlantUML インストール 1)VSCode→①押下→②入力→インストール

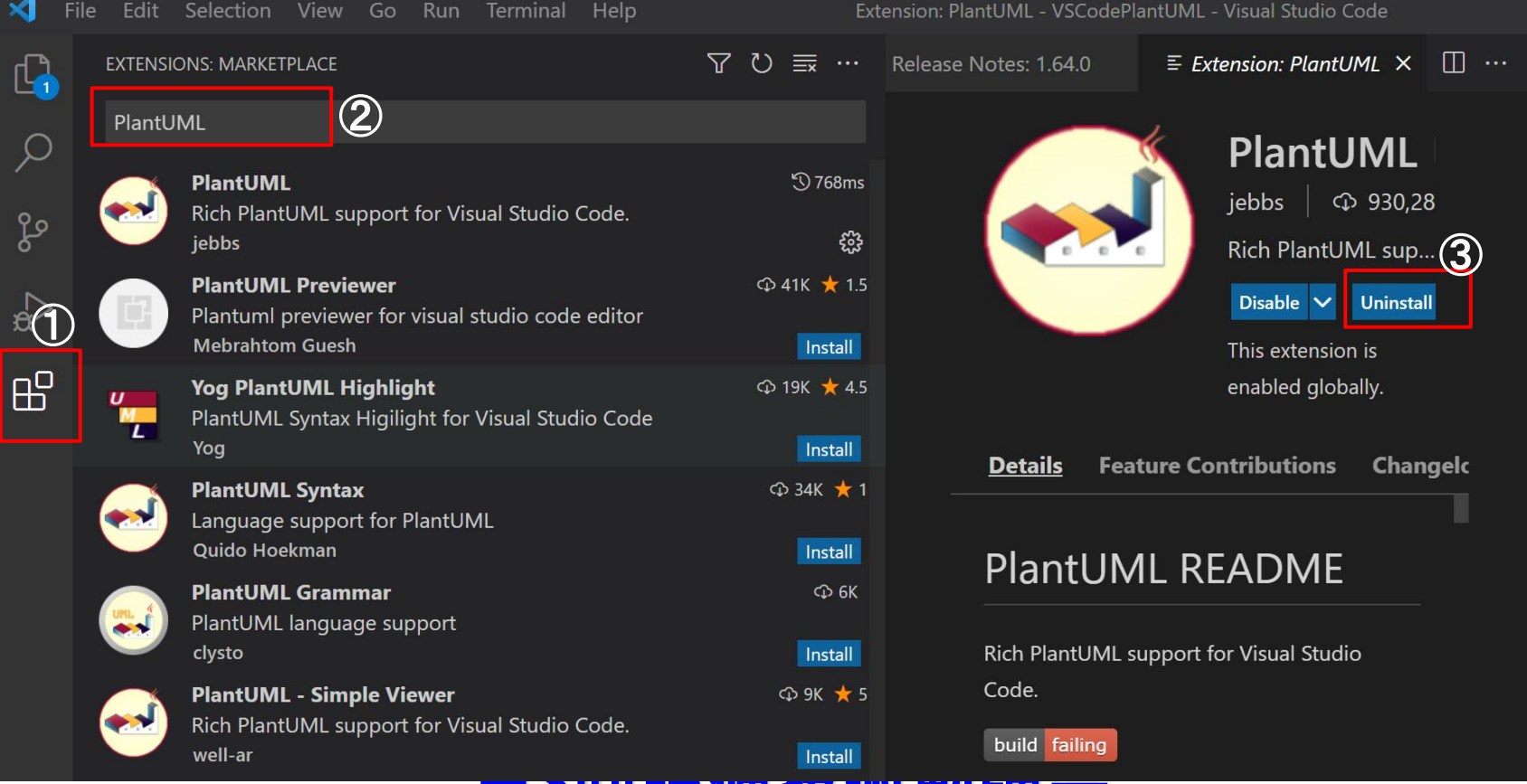